# **TELANGANA STATE MEDICAL COUNCIL, KOTI, HYD.**

## **Frequently Asked Questions (FAQ'S)**

#### **1) How to apply on Online?**

Go through Telangana State Medical Council Website **[https://regonlinetsmc.in//](https://regonlinetsmc.in/)**

#### **2) Confusion in new user sign up and existing signup?**

After Login through the Website, doctors who have already registered with the TSMC and having final registration number, But need to apply for the other registrations like Additional Qualifications, Renewal of Registration, Good Standing Certificate and No Objection Certificate should go through the login **(TSMC/APMC Registered Doctor Sign In).**

- The doctors having only the provisional registration with TSMC and need to register the Final registration should also login through **(TSMC/APMC Registered Doctor Sign In).**
- The doctors who do not have any kind of registrations with TSMC and need to register newly with TSMC should login through **(New Doctor Sign Up).**

#### **3) Problems in Profile details updating? (How to upload details?)**

After proper login you can update the profile details. Updating of the profile is under one time measure, if you want to update again, then you need to contact TSMC and make a request for enable the edit of profile.

#### **4) How to apply? Mobile or Desktop?**

We suggest you to login only through the Desktop or laptop.

#### **5) How to update mobile number?**

You can make a request through dropping a mail to **[telanganamedicalcouncil@gmail.com](mailto:telanganamedicalcouncil@gmail.com)**

#### **6) How to Collect the tatkal applications?**

Tatkal applications can be collected within 24 hours of applying. In person you need to collect at TSMC from 1:00pm to 4:30pm. No authorization letters will be accepted. After 24hours your certificates will be couriered through DTDC.

#### **7) Delay of Foreign Medical Graduates registration applications?**

FMG applications are the most time taking verification process when compared to the other applications. Only after thorough verification certificates will be generated.

### **8) Problems in New Doctor Sign up instead of TSMC/APMC Registered Doctor Sign In?**

Doctors who created new doctor profile through New Doctor Sign up instead of login through TSMC/APMC registered Doctor Sign In.

## **Process of Online Registration.**

- 1) Kindly go through our registration site<https://regonlinetsmc.in/> or through our website [https://onlinetsmc.in](https://onlinetsmc.in/) and click on (Online Registration) which is placed on right side of the screen.
- 2) Go through the Instructions and required documents on screen for clarifications.
- 3) Login through TSMC/APMC registered Doctor Sign In if you are already registered your MBBS registration with TSMC. Doctor who is having provisional registration from TSMC can also login through this Sign In.

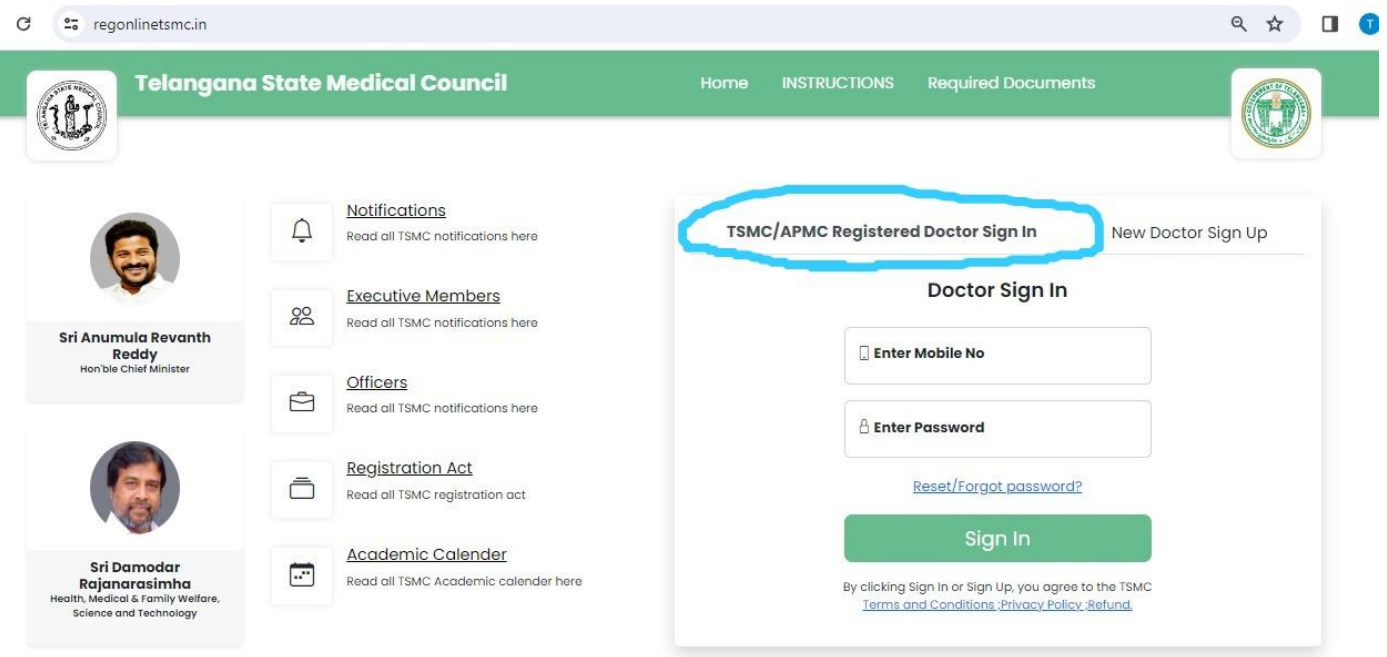

4) Log In with your mobile number which you have submitted previously and go through the forgot password you will be getting option for OTP, enter the OTP and login. Here, You need to edit your profile with all the details and you can also edit your registration you have and apply for the registration you required.

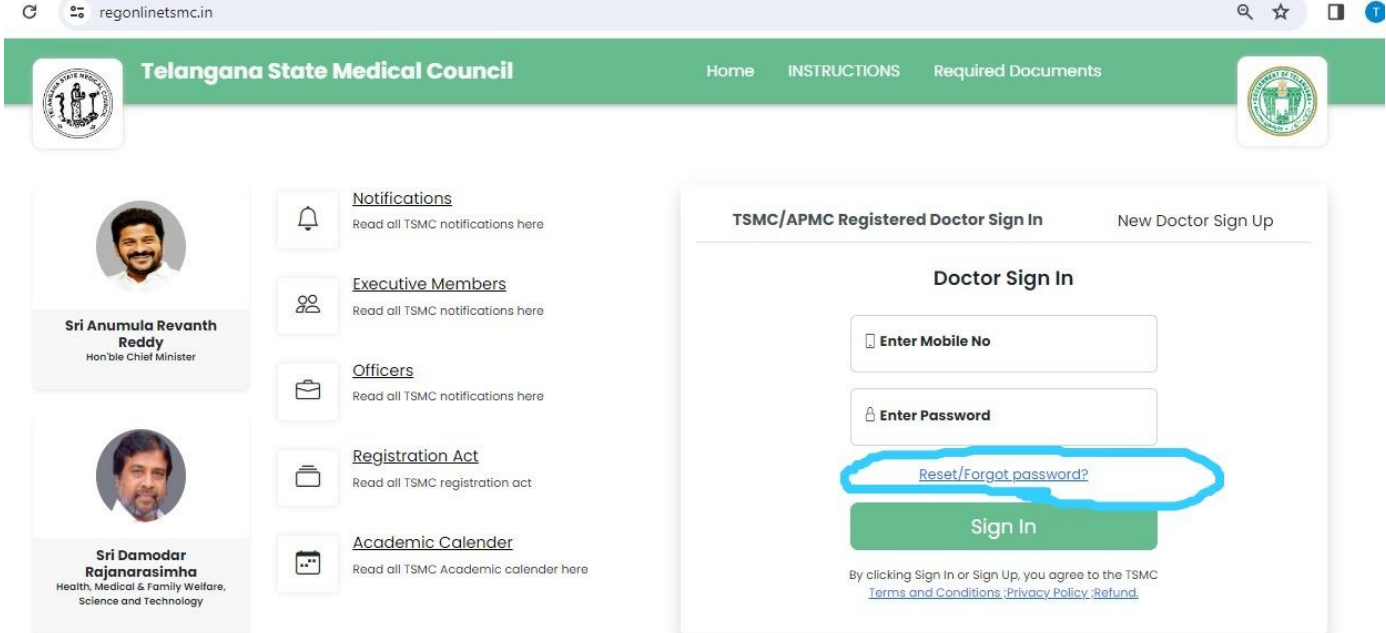

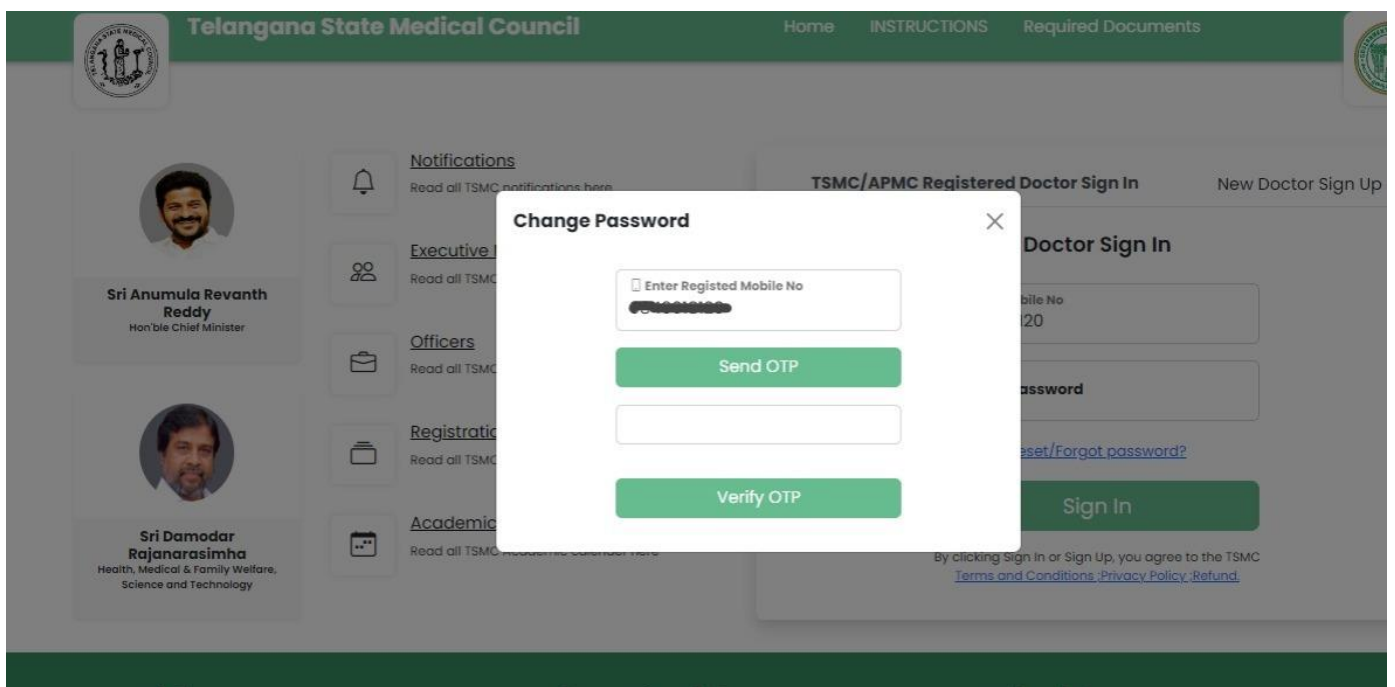

- 5) Do not login through New doctor Sing Up This Sign Up is only for the doctors who did not register with TSMC earlier.
- 6) If you have changed your mobile number then you can update by dropping a mail to [telanganamedicalcouncil@gmail.com](mailto:telanganamedicalcouncil@gmail.com) and can contact through mobile no: 8125828958 & 78125828958.